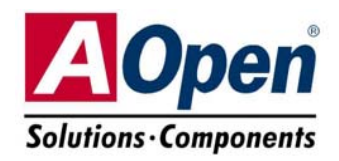

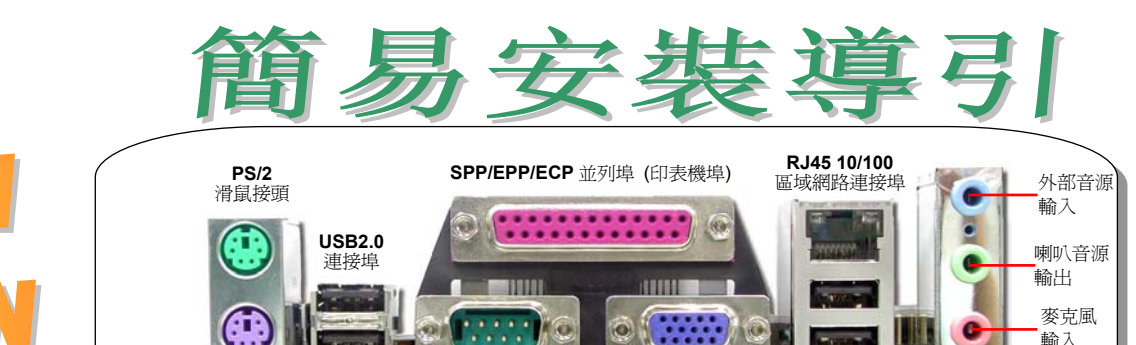

**PS/2** 鍵盤接頭

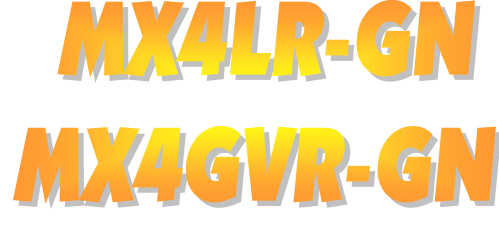

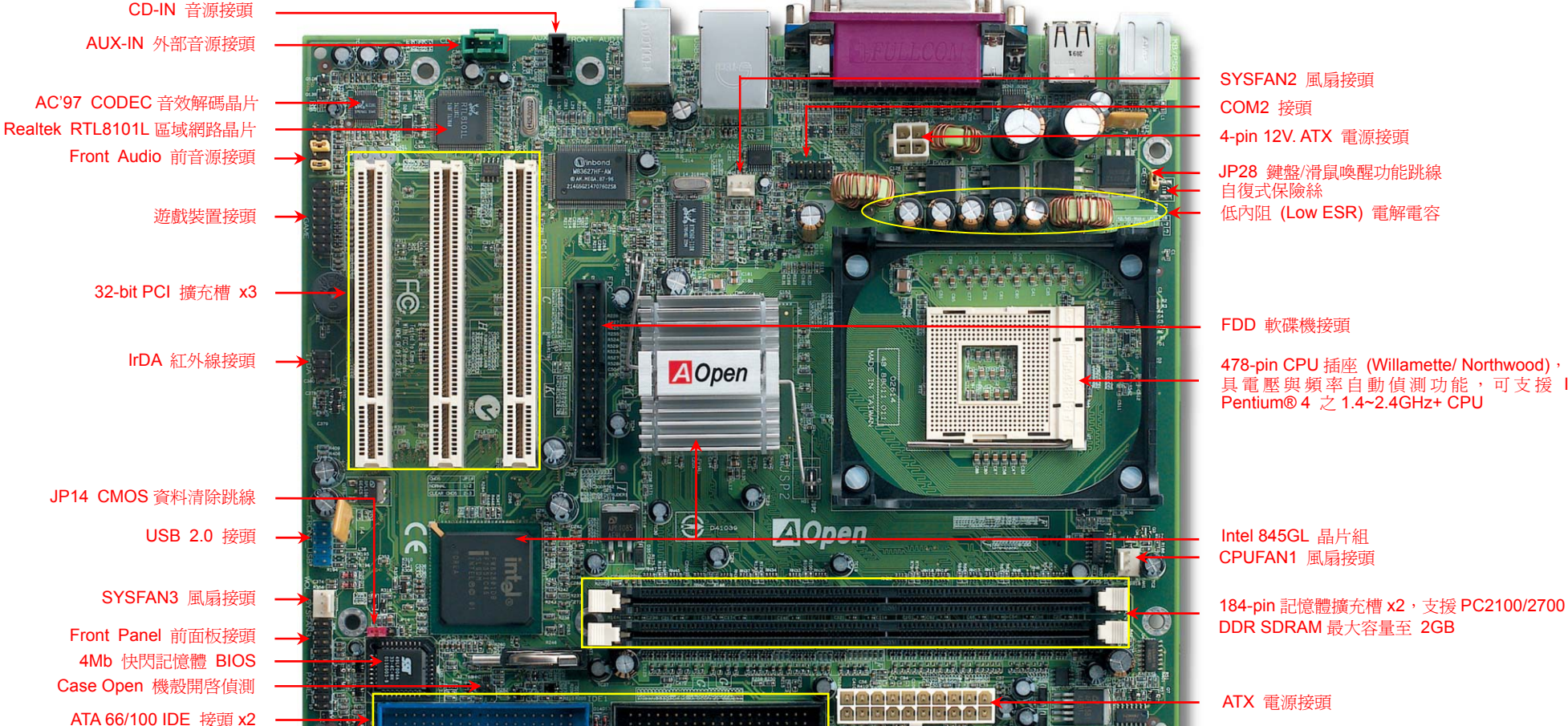

註:以上僅以 MX4LR-GN 主機板做為註解範例。

JP28 鍵盤/滑鼠喚醒功能跳線

**COM 1** 連接埠 **VGA** 連接埠 **USB 2.0** 連接埠

自復式保險絲

FDD 軟碟機接頭

具 電 壓 與 頻 率 自 動 值 測 功 能 , 可 支 榜 Intel® Pentium® 4 之 1.4~2.4GHz+ CPU

輸入

Intel 845GL 晶片組 CPUFAN1 風扇接頭

ATX 電源接頭

使用須知

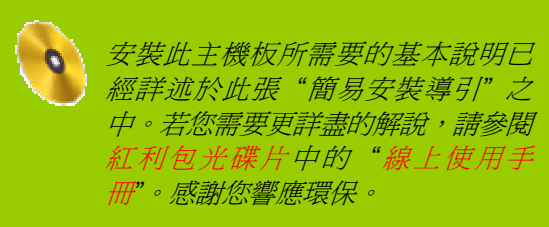

## *1. JP14* 清除 *CMOS* 資料

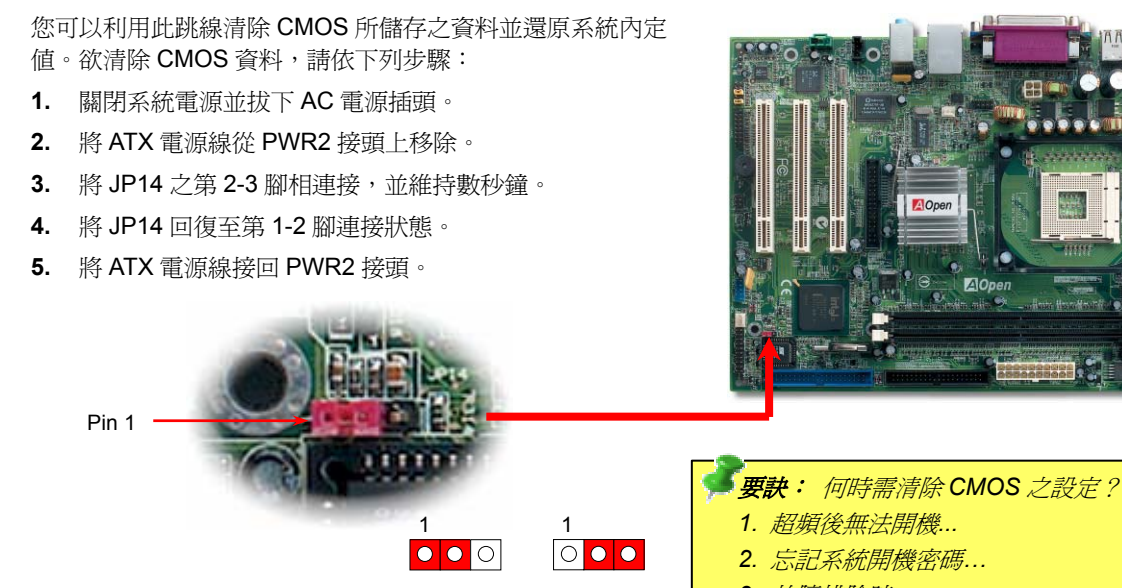

(預設值)

一般狀態 清除資料

# *2.* 忘記系統開機密碼*… 3.* 故障排除時*…*

*2.* 連接 *ATX* 電源接頭

主機板上的 ATX 電源使用下列圖示之 20 腳位及 4 腳位接頭。請在連接電源線時注意正確的接頭方向。我 們強烈建議您先連接 4 腳位的接頭,再連接 20 腳位的接頭。

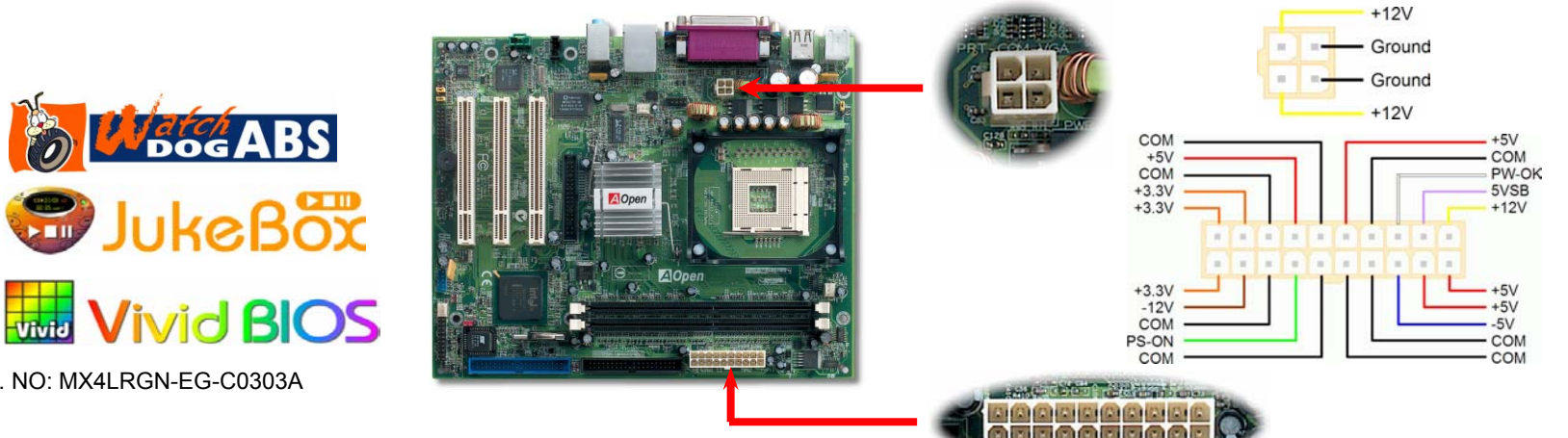

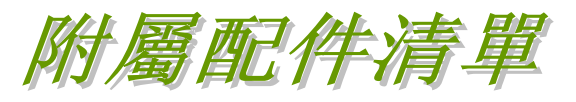

此簡易安裝導引 *x1 80-*蕊 *IDE* 排線 *x1*  軟碟機排線 *x1*  註冊卡 *x1*  紅利包光碟片 *x1*  **Ⅰ■ CPU** 散熱模組 x1 **IRREEREER**  擋板 *x1 EzRestore* 手冊 *x1* 

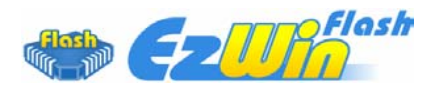

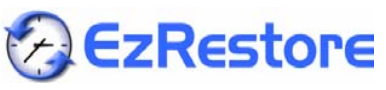

PART NO: 49,88U01,C01

DOC. NO: MX4LRGN-EG-C0303A

此插座只適合 Intel 所推出的最新 FC-PGA2 包裝 CPU。其他規格的 CPU 無法安裝。

#### CPU 插座固定桿

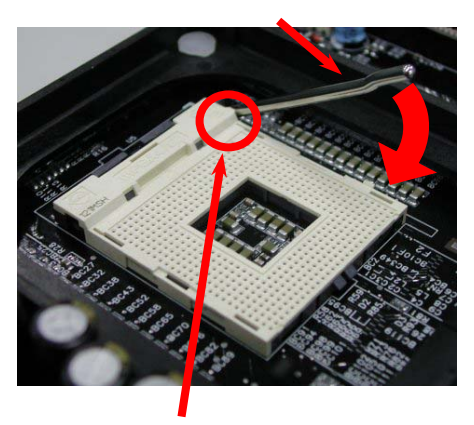

CPU 第一腳與缺角記號

- 1.將 CPU 插座固定桿拉起至 90 度角位置。
- **2.** 在 CPU 第一腳處有一金色三角形記號, 將第一腳對準 CPU 插座上之缺腳記號, 然後將 CPU 插入插座中。
- 3. 確實壓回 CPU 插座固定桿及完成 CPU 安裝。

備註*:* 如果您沒有將*CPU*第一腳與缺角 記號確實對準,在安裝時可能將會損壞 *CPU*。

## *4.* 安裝 *CPU* 及系統的散熱風扇

將 CPU 風扇接頭插入 3 針的 **CPUFAN1** 接頭上。如果您的機殼上有安裝風扇,請將接頭插 在 **SYSFAN2** 或 **SYSFAN3** 接頭上。 GND

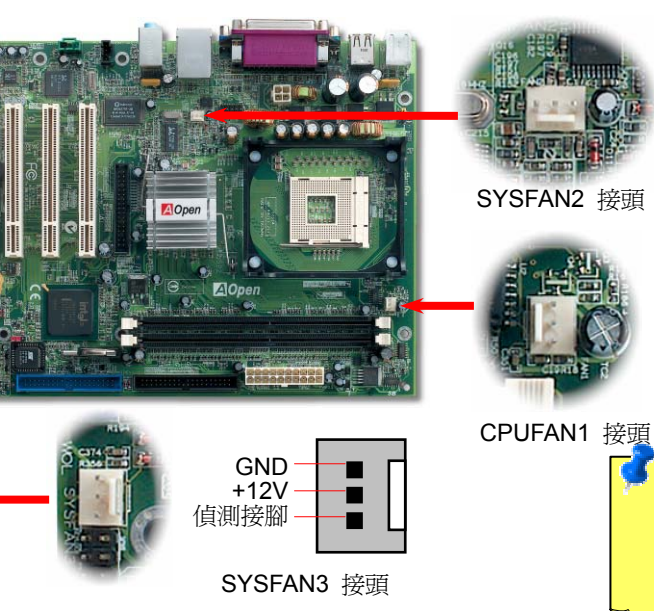

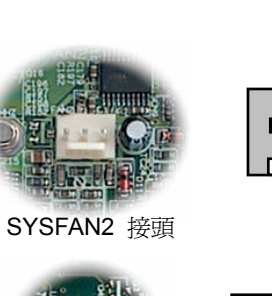

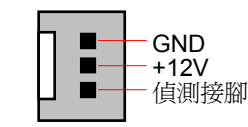

+12V

# 備註*:* 部分 *CPU* 風扇 並沒有轉速 偵測接 腳,所以無法使用風扇 轉速監控之功能。

## *3.* 安裝 *CPU 5.* 設定 *CPU* 電壓與頻率

#### 設定 **CPU** 核心電壓

此主機板支援 CPU VID 功能,可以自動值測 CPU VID 信號以產生正確的 CPU 核心電壓。

#### 設定 **CPU** 頻率

此主機板具有 CPU 免跳線設計,您可以經由 BIOS 設定書面設定 CPU 頻率,因此不需要使 用任何的跳線或是開關。預設值為 "表格選擇模式" (table select mode)。您可以經由 "CPU Host/SDRAM/PCI Clock" 調整 FSB 設定值作超頻。

*BIOS* 設定 *<sup>&</sup>gt;*頻率 */* 電壓控制 *> CPU* 時脈設定

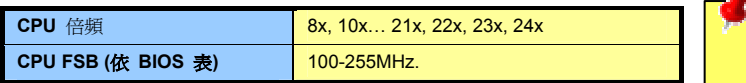

MX4LR-GN(100MHz x 4)  $\overline{\text{CPU}}$   $\overline{\text{K}}$   $\overline{\text{CPU}}$   $\overline{\text{K}}$   $\overline{\text{CPU}}$   $\overline{\text{CPU}}$   $\overline{\text{CPU}}$   $\overline{\text{CPU}}$   $\overline{\text{CPU}}$   $\overline{\text{CPU}}$   $\overline{\text{CPU}}$   $\overline{\text{CPU}}$   $\overline{\text{CPU}}$   $\overline{\text{CPU}}$   $\overline{\text{CPU}}$   $\overline{\text{CPU}}$   $\overline{\text{CPU}}$   $\overline{\text{CPU}}$   $\overline{\text{$ Cel 1700MHz 100MHz 400MHz 17x Cel 1800MHz 100MHz 400MHz 18x Ce 2000MHz 100MHz 400MHz 20x Pe<sub>n</sub> 1600MHz 100MHz 400MHz 16x Pen 1700MHz 100MHz 400MHz 17x Pen 1800MHz 100MHz 400MHz 18x Pen 1900MHz 100MHz 400MHz 19x Pen 2000MHz 100MHz 400MHz 20x Pen 2200MHz 100MHz 400MHz 22x Pentium 4 2.4G 2400MHz 100MHz 400MHz 24x 偵測接腳 備 註 *:* 由 <sup>於</sup> 最新的

#### MX4GVR-GN(133MHz x 4)

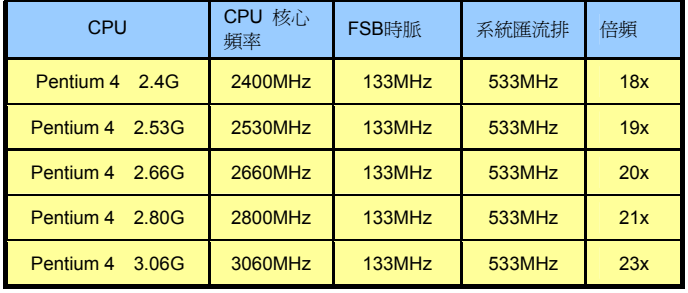

警告*: Intel®845GL* 晶片 組最大可支援 *400MHz (100MHz x 4)* 系統匯 流排及 *66MHz AGP* 時 脈;*Intel®845GV* 晶片 組最大可支援 *533Hz (133MHz x 4)* 系統匯 流排及 *66MHz AGP* 時 脈,更高的時脈設定可 能會造成嚴重的系統損 壞。

*Northwood CPU* 會自動 **偵測時脈倍頻,所以您** 將無法手動調整 *BIOS* 中的時脈倍頻設定值 。

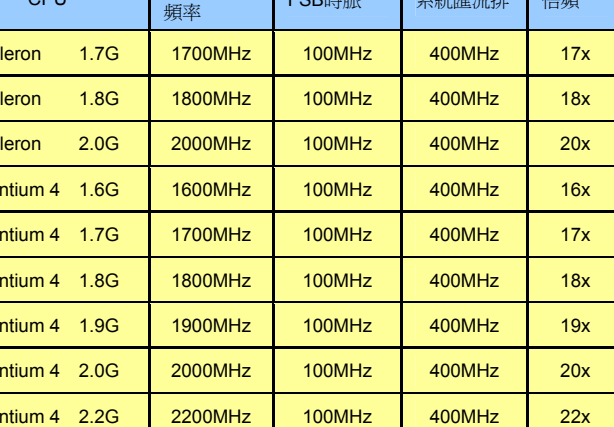

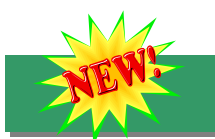

# *6.* 支援 *6* 個 *USB2.0* 接頭

本主機板支援 6 個 USB 2.0 接頭,用於連接 USB 介面的各種裝置如:滑鼠、鍵盤、數 據機、印表機等。其中 4 個接頭是位於 PC99 彩色背板上。請用適當的排線將其它的 USB 接頭連接至主機背板或前面板上。

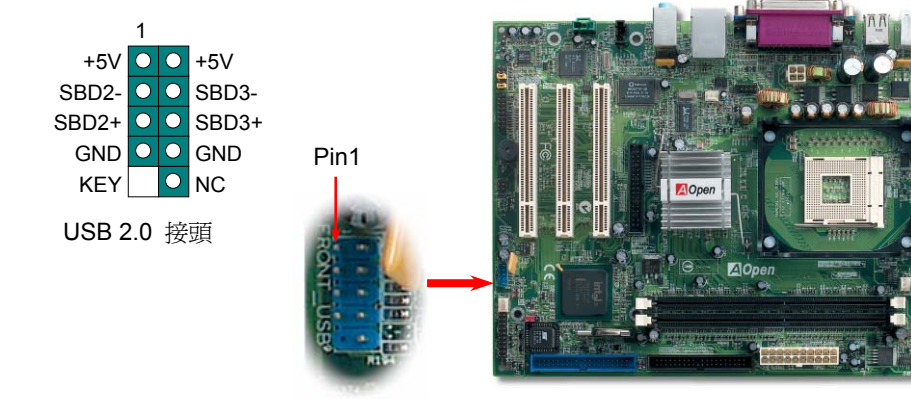

USB 2.0 接頭

# *8.* 連接主機前面板接頭

將電源指示LED、PC喇叭及 Reset重置開關之接線分別連接至相對之接腳。如果您在BIOS 設定中開啟"Suspend Mode" 項目, 當系統進入待機模式時,電源燈及待機指示燈將持續閃 爍。

在您的主機前面板上應該有一條 2 腳位的母接頭。請將它插至 **SPWR** 電源開關的接腳上。

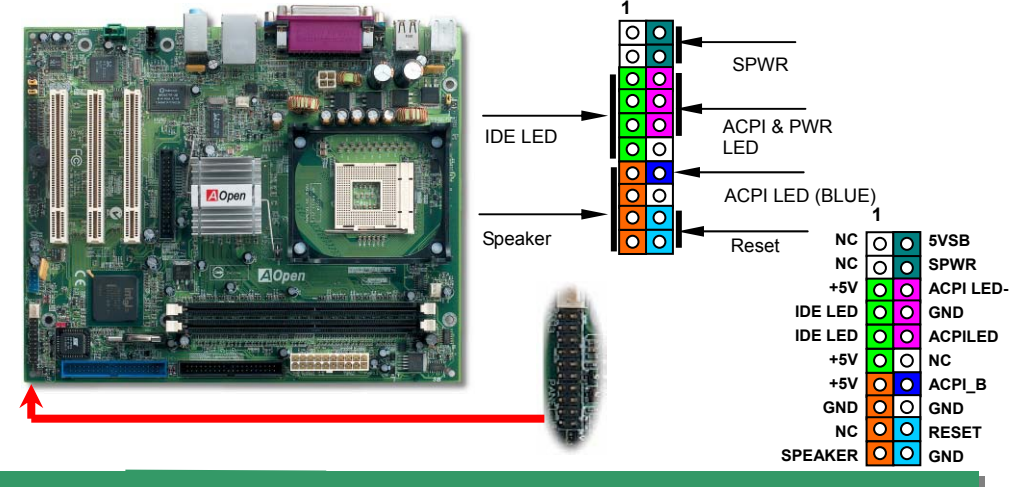

*9.* 前音源接頭

如果您的主機前面板有音效輸出孔設計,您就可以將音效卡的輸出連接至此接頭。特別一提, 在您連接排線之前,請將接腳上的跳線帽移除。但如果您不打算使用前音源接頭,則請勿移除 這些黃色跳線帽。

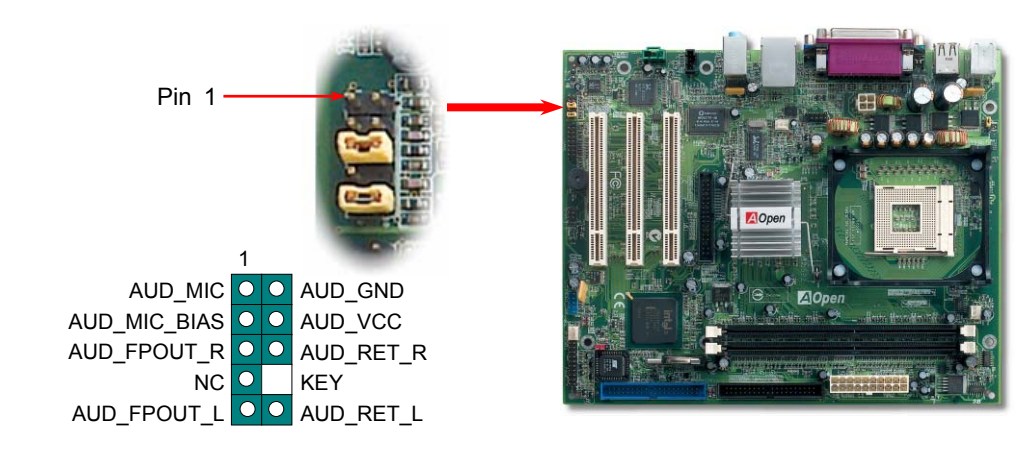

## *7. COM2* 接頭

本主機板提供兩組序列埠接頭。其中一個位於背板上,另一個位置如下圖所示。請使用適當 的排線,將此接頭連接至主機背板上。

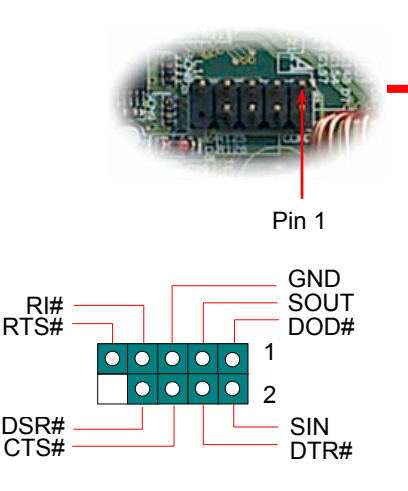

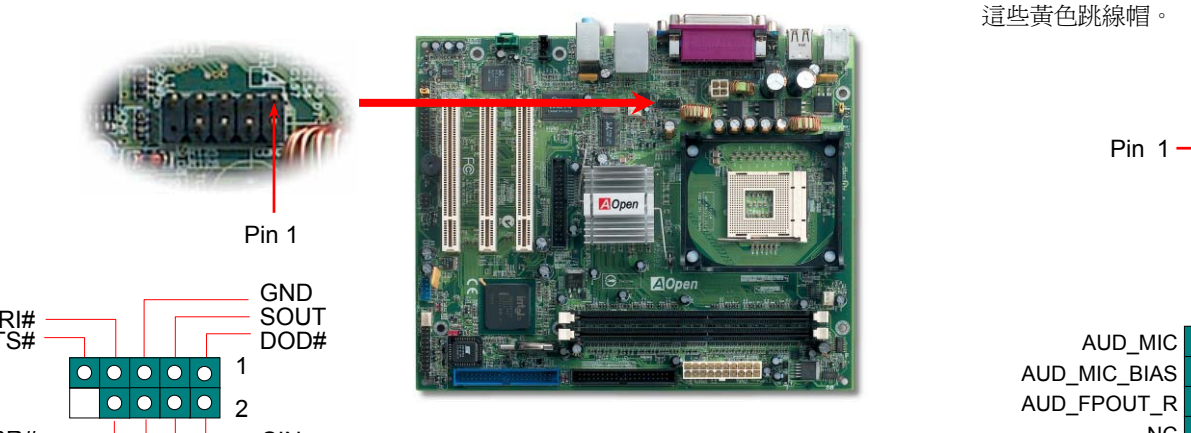

前音源接頭

## 10. JP28 *鍵盤/滑鼠喚醒功能跳線* オフィッシュ インタンドリック 12. *機殻開啓偵測*

本主機板具有鍵盤/滑鼠喚醒功能。您可以調整 JP28 來開啟或關閉此功能。當功能開啟時, 即可直接由鍵盤按鍵/滑鼠來喚醒待命中的電腦系統。本功能預設為 "關閉" (Pin1-2), 您可自 行更改為 "開啟" (Pin 2-3)。

"CASE OPEN" 接頭可提供機殼開啟偵測功能。您可以在 BIOS 設定選單中開啟此功能,再以專 用排線將機殼上的偵測器連接至"機殼開啓偵測接頭"。當偵測器偵測到光線或是機殼開啓時,系 統便會發出警告聲。目前僅有較特殊的機殼有搭配此種偵測器,否則您需要另外購買偵測器,安 裝於機殼上才能使用此功能。

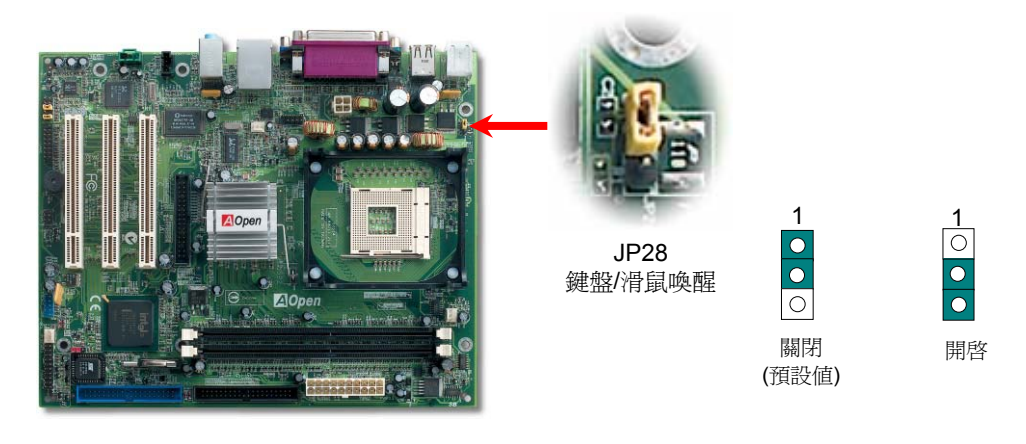

#### 紅外線接頭 *13.* 內建 *10/100 Mbps* 區域網路功能

Pin 1

偵測接腳 GND

1

主機板內建之 Realtek 8101L 網路晶片為高度整合式平台區域網路連接器,可為辦公及個人用戶 提供 10/100M 乙太網路介面。乙太 RJ45 接頭位於 USB 接頭的上方,其旁邊有兩個 LED 燈,黃 燈為連線狀態,燈亮表示已連上網路;而綠燈為傳輸模式,亮起時表示正在傳送資料。您可以經 由 BIOS 畫面設定或取消此功能。

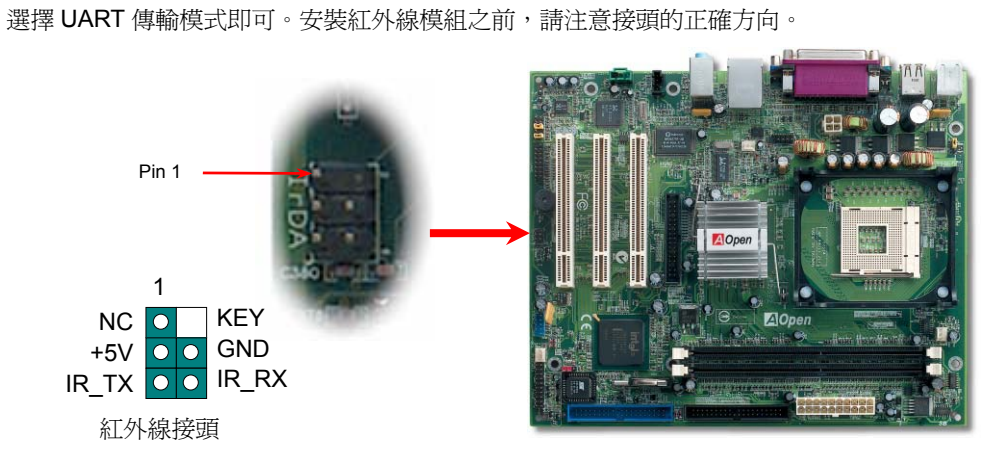

您可以在 BIOS 畫面中設定 IrDA 紅外線傳輸功能。接上紅外線傳輸模組並搭配適當的應用程 式,如 Laplink 或 Windows 95 中的直接電纜線連線程式,即可和筆記型電腦, PDA 或印表機 等設備以紅外線互傳資料。此接頭可支援 HPSIR (115.2Kbps, 2 公尺) 及 ASK-IR (56Kbps) 等

*11. IrDA*

欲使用此功能,請將紅外線傳輸模組連接在 **IrDA** 接頭上,在 BIOS 中開啟紅外線傳輸功能之後,

紅外線傳輸標準。

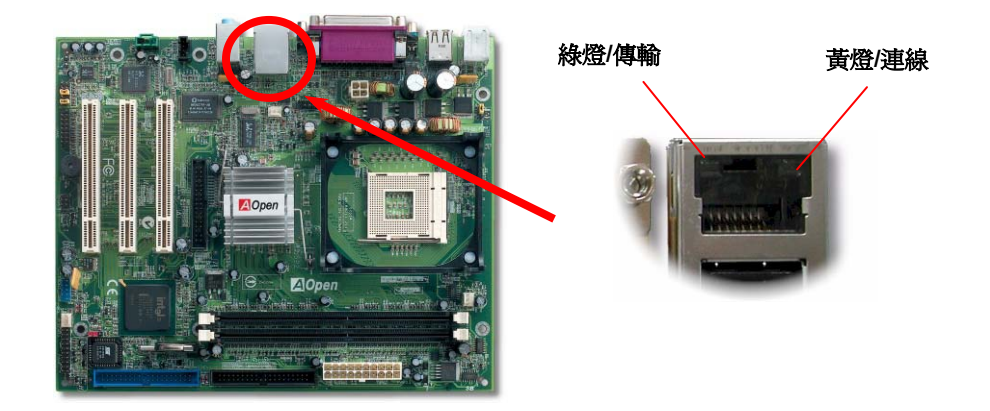

# *14.* 啟動電腦並載入 *BIOS* 設定

**Del**

當您完成所有接線及跳線的設定之後,第一次開機時,請在系統進行 POST (開 機自我測試, Power-On Self Test) 畫面、按下<Del> 鍵進入 BIOS 設定程式。 選擇 "Load Setup Defaults" 載入預設之 BIOS 最佳設定值。

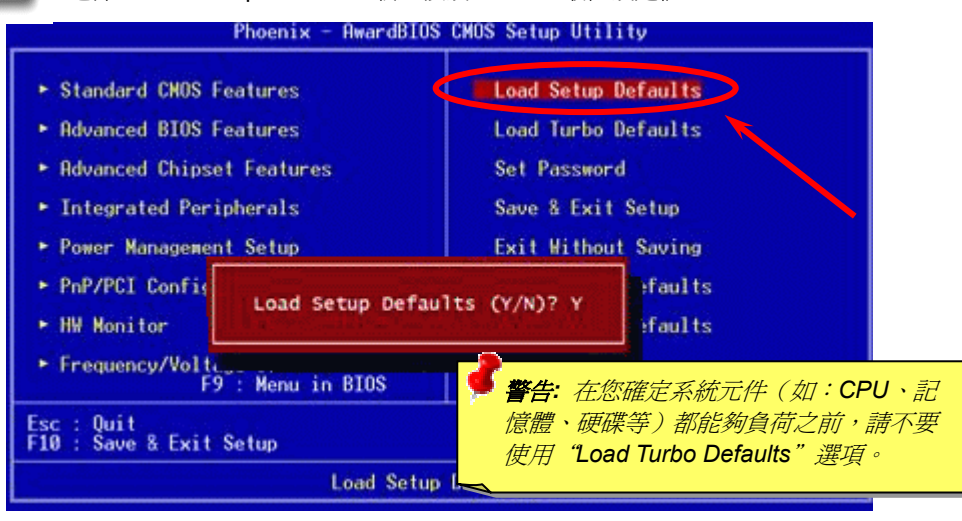

本光碟具有自動執行功能,您可以由選單中挑選所需的應用軟體或驅動程式。在點選後依照 指示說明即可完成安裝 AGP、IAA、音效、區域網路及 USB2.0 等驅動程式。

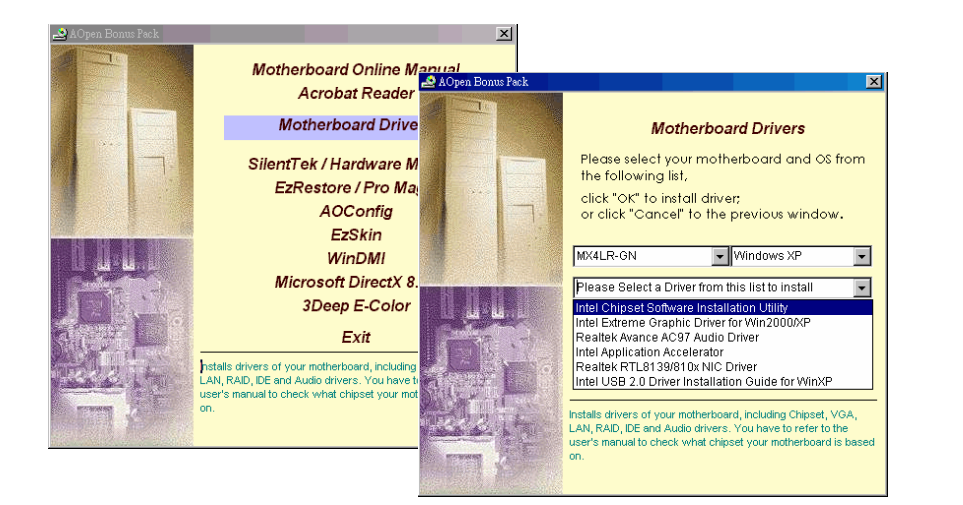

## *16.* 安裝內建之音效晶片驅動程式

此主機板已內建 AC97 CODEC 音效解碼晶片。您可以在紅利包光碟片的自動安裝程式中 找到此音效晶片之驅動程式。

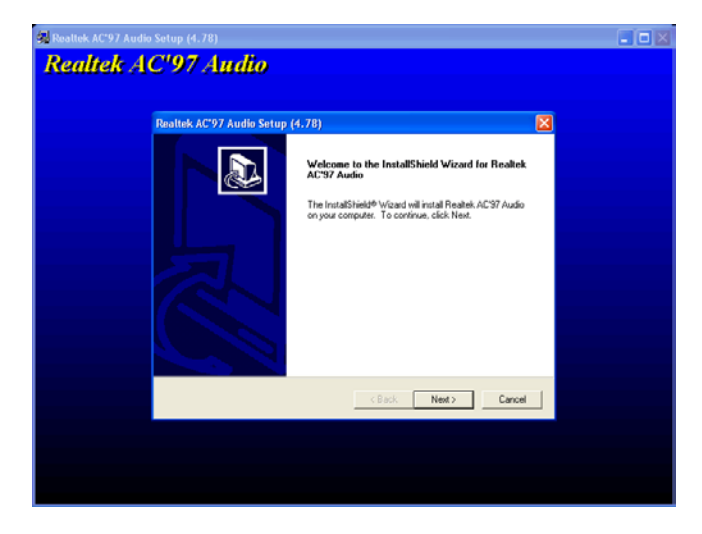

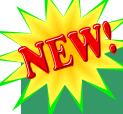

## *15.* 建碁紅利包光碟片 *17.* 在 *Windows* 環境下升級 *BIOS*

您可以依照下列步驟使用 EzWinFlash 進行 BIOS 升級。而我們**強烈建議**您在升級之前先 關閉所有的應用程式。

- 1. 從本公司的官方網站下載新版本 BIOS 的 zip 壓縮檔。
	- 在 Windows 環境下以 WinZip (http://www.winzip.com) 等共享軟體將壓縮檔解開 (如: WMX4LR-GN.ZIP)。
- 2. 將解開的檔按存到一個目錄中。例如: WMX4LR-GN.EXE & WMX4LR-GN.BIN
- 3. 雙擊 WMX4LR-GN.EXE,EzWinFlash 會自動偵測您的主機板型號及 BIOS 版本。 如果您下載的 BIOS 版本不符,則不允許您進行更新的步驟。
- 4. 您可以由主選單更換語言訊息,然後點選 [Start Flash] 進行 BIOS 更新步驟。
- 5. EzWinFlash 會自動完成接下來的步驟,最後會出現一個對話盒詢問您是否重新啓 動 Windows。此時請回答 [是]。
- 6. 重新啓動電腦並按下 <Del> 鍵進入 BIOS 設定,選擇 "Load Setup Defaults" 及 "Save & Exit Setup"之後, 即大功告成!

我們強烈建議您勿在 **FLASH** 程式進行 **BIOS** 更新時關閉電源或執行任何軟體程式。

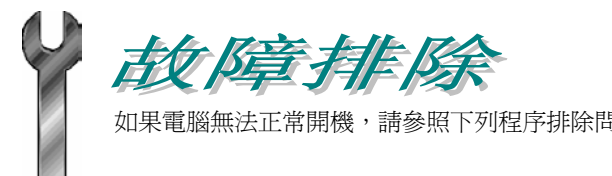

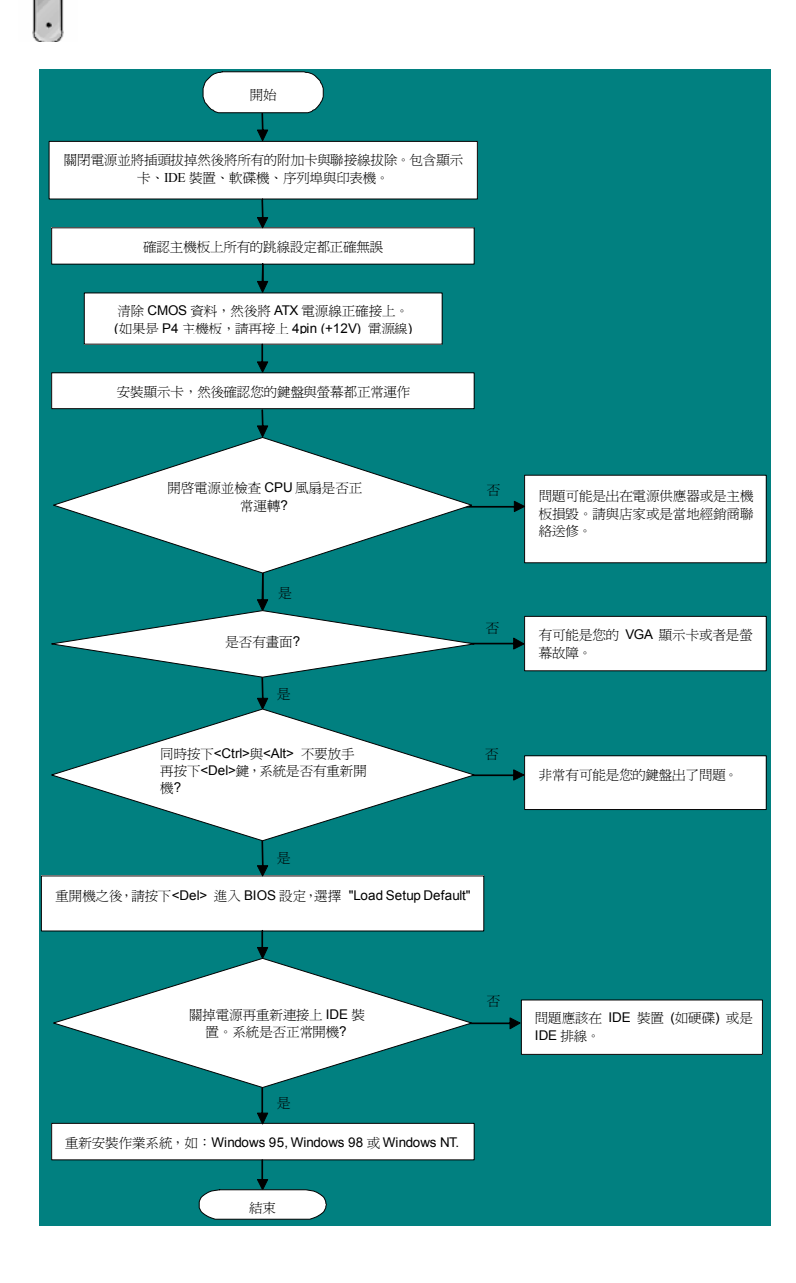

## 產品序號及流水號

如果電腦無法正常開機,請參照下列程序排除問題。 產品序號與流水號印在條碼貼紙上。您可以在外包裝盒上或主機板的零件面上找到此條碼貼 紙。例如:

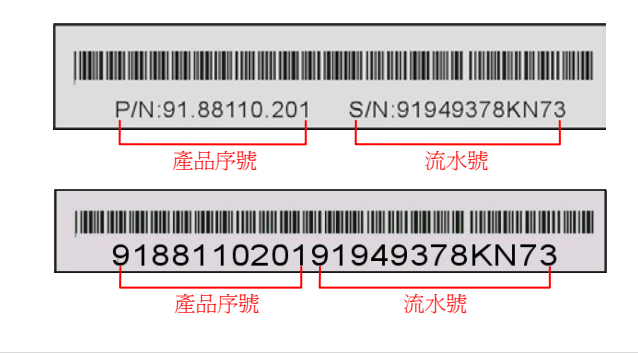

**P/N: 91.88110.201** 為產品序號,**S/N: 91949378KN73** 則是流水號。

# 產品名稱及 *BIOS* 版本

產品名稱與 BIOS 版本可以在開機自我測試 (POST) 的畫面左上角找到。如下圖所示:

**MX4LR-GN R1.00** Feb. 1. 2003 AOpen Inc.

Award Plug and Play BIOS Extension v1.0A Copyright © 2003, Award Software, Inc.

**MX4LR-GN** 為主機板產品名稱,**R1.00** 為BIOS版本。

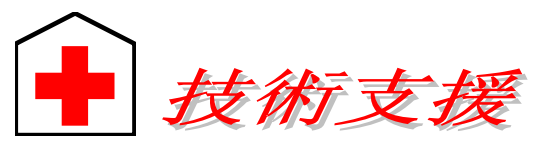

#### 親愛的用戶*,*

非常感謝您支持愛護建碁 *AOpen* 產品,本公司很樂意為您提供迅速優質的技術服 務。然而,我們每天收到許多來自全世界各地的電子郵件與電話,我們很希望能準 時為每一位客戶提供滿意的服務。為了避免耽誤您寶貴的時間,建議您經由以下管 道與我們聯繫以獲得最迅速的協助。在您的配合之下,建碁 *AOpen* 更能為更多的用 戶提供最完善的服務。

再次感謝您的配合。

建碁 *AOpen* 技術支援服務部 敬上

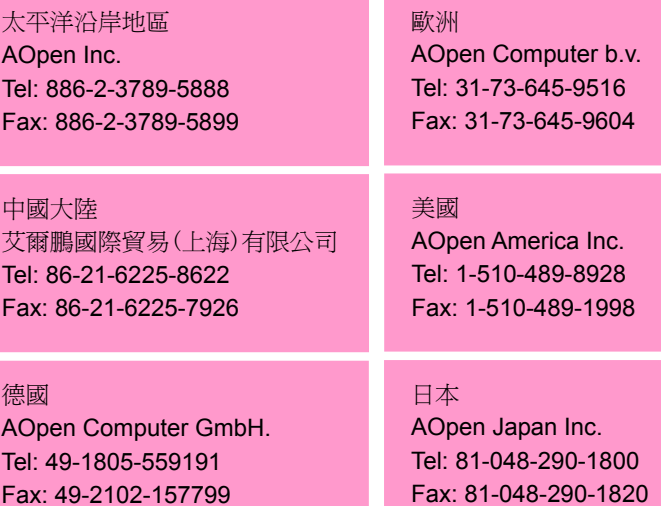

公司網站**:** *[http://www.aopen.com.tw](http://www.aopen.com.tw/)*

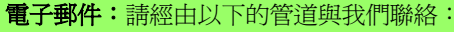

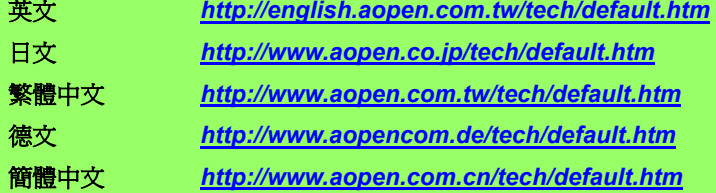

線上手冊**:** 欲下載手冊,請連到此網址,並選擇您所熟悉的語言。在 "Type" 目錄 下選擇 "Manuals" 即可切換至手冊下載區。您也可以在建碁紅利包光碟片中找到 線上手冊及簡易安裝導引。 **1**

*[http://club.aopen.com.tw/downloads](http://english.aopen.com.tw/tech/download/manual/default.htm)*

**1**

**5**

**4**

測試報告**:** 我們建議您在選購介面卡或其它週邊裝置時,先參考相容性測試報告 再進行購買與組裝。 **2**

*http://www.aopen.com.tw/tech/report/default.htm*

常見問題與解答**:** 最新的"常見問題與解答" 可能已經包含了您問題的解決方 法。連到此網址之後,可選擇您所熟悉的語言,再試著找尋您問題的解答。 *[http://club.aopen.com.tw/faq/](http://club.aopen.com.tw/faq)*

> 下載軟體**:** 連到此網址並選擇您熟悉的語言之後,可在 "Type" 目錄下取得 最新的 BIOS/公用程式與驅動程式訊息。大部分的情況下,新版的驅動程式 及 BIOS 已經修正之前的缺點及相容性之問題。

*<http://club.aopen.com.tw/downloads>*

**eForum** 討論區**:** 由電腦玩家所組成的 AOpen eForum 討論區,歡迎您加入問題 討論、從中學習成長及分享心得。連到此網址之後,請在 "Multi-language" 下選 擇您所熟悉的語言。

*[http://club.aopen.com.tw/forum/](http://club.aopen.com.tw/forum)*

聯絡各地經銷商:經銷商最為了解您的軟硬體設定組態,更能提供您詳盡的 建議與技術支援服務,當您的電腦發生問題時,請別忘了先洽詢您當初購買 **6**的經銷商。售後服務是您日後再次向他們購買產品時的重要參考指標。

與我們聯絡: 來函或來電時,請告知詳盡的系統組態與問題情況。若 能提供您的產品序號、流水號及 **BIOS** 版本將更有利於問題釐清與排 **7**除。